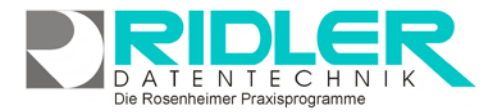

# PraxPlan

# **Feiertage:**

PraxPlan berücksichtigt bei der Terminsuche und Terminvergabe Feiertage. Diese Feiertage sind an Ländergegebenheiten anpaßbar. Neue Feiertage können mit Formel oder festem Datum hinzugefügt werden.

#### **Neuanlage und aktiv setzen:**

Um einen neuen Feiertag anzulegen, geben Sie eine neue Bezeichnung in die letzte Zeile der Feiertagsliste ein. Legen Sie den Zeitpunkt per Datums- oder Formelangabe fest und klicken Sie auf die Schaltfläche **OK.** Jeder Feiertag, der in der Spalte **aktiv** markiert wurde, wird im PraxPlan berücksichtigt.

## **Änderungen:**

Die Bezeichnung der Feiertage kann beliebig geändert werden.

Feiertage werden als arbeitsfreie Zeit gebucht. Ein mit Häkchen versehener Feiertag wird bei der Terminsuche berücksichtigt.

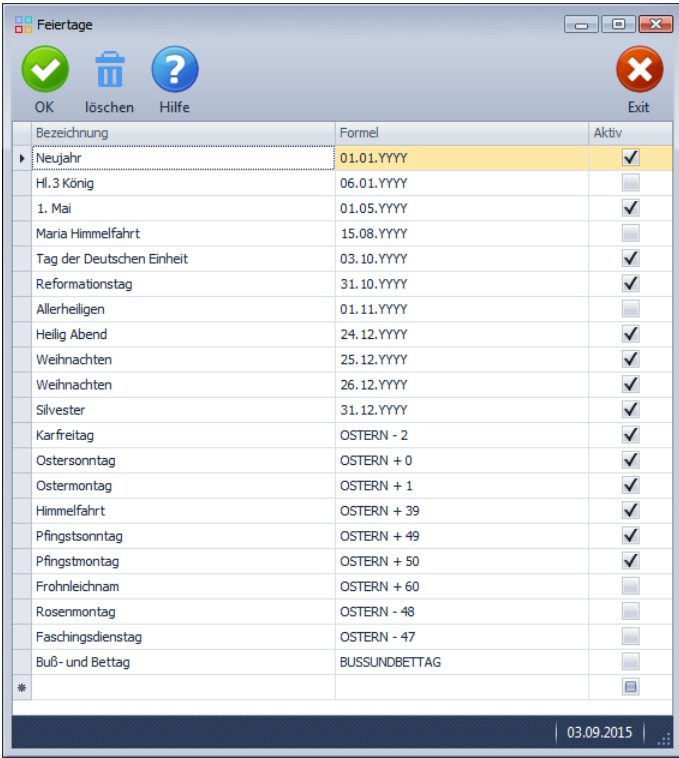

### **Formel:**

Ostern ist Basis zur Berechnung einiger Christlicher Feiertage mit variablem Datum. Dieses wird von PraxPlan automatisch berechnet. Pfingsten ist abhängig vom Zeitpunkt des Osterfests und wird dahingehend angepaßt.

1. Mai ist ein jährlich wiederkehrender Feiertag mit festem Datum. Die Platzhalter YYYY in der Datumsformel werden durch das jeweils aktuelle Jahr ersetzt. Sie können auch Betriebsausflüge o.ä. als Feiertage eingeben.

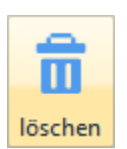

#### **Löschen:**

Das Löschen von bereits bei der Auslieferung eingetragenen Feiertagen ist nicht möglich. Diese können lediglich auf inaktiv gesetzt werden. Eigen angelegte Feiertage können jedoch jederzeit durch Klick auf die Schaltfläche **OK** wieder entfernt werden.

**Weitere relevante Dokumente:** Zurück zum Inhaltsverzeichnis

**Ihre Notizen:**